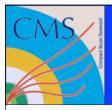

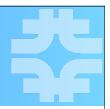

# PhEDEx and CMS Data Transfers

Paul Rossman Fermilab

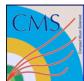

## Global CMS Data Network

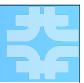

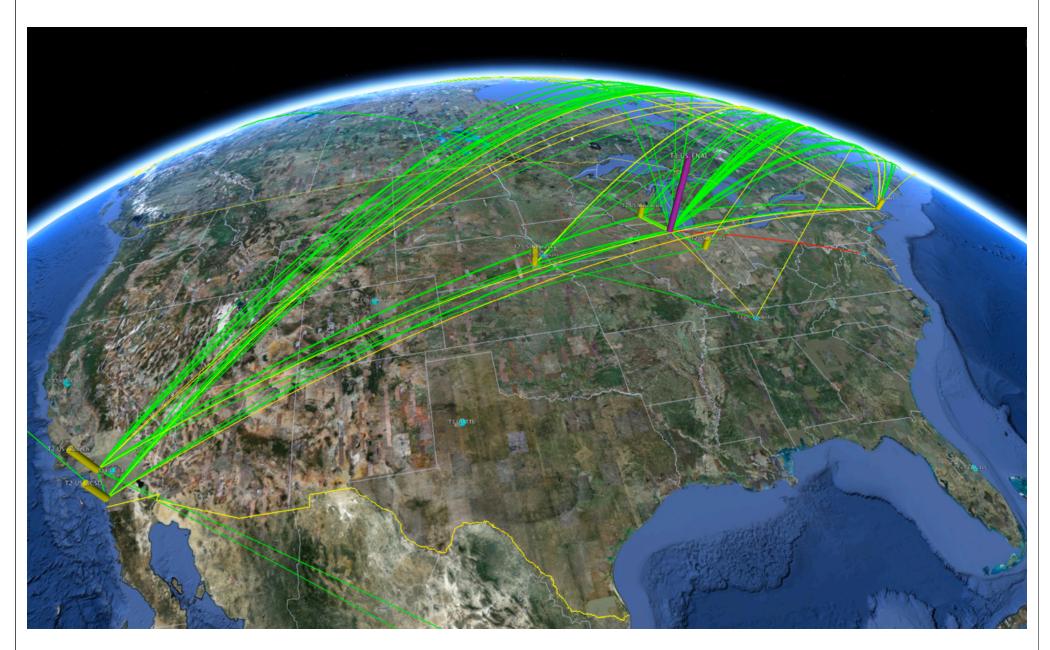

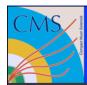

#### Global CMS Data Network

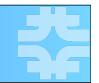

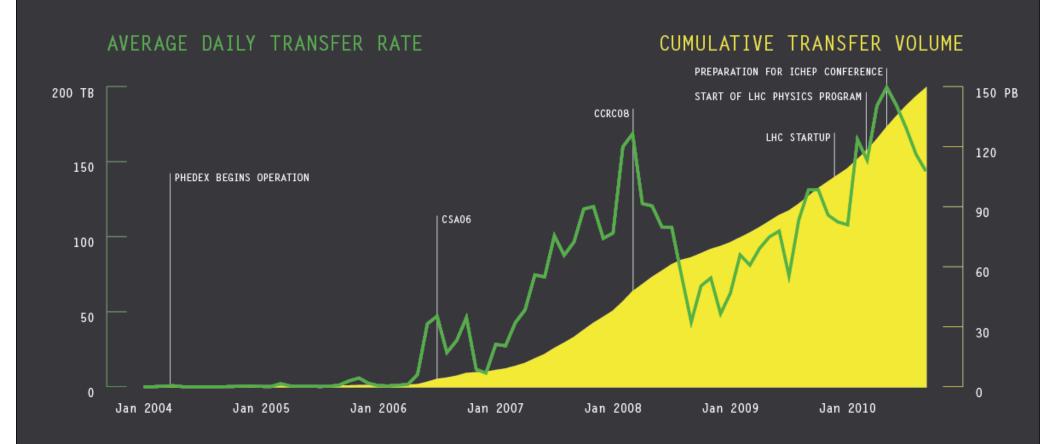

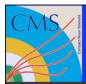

#### Global CMS Data Network

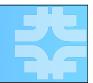

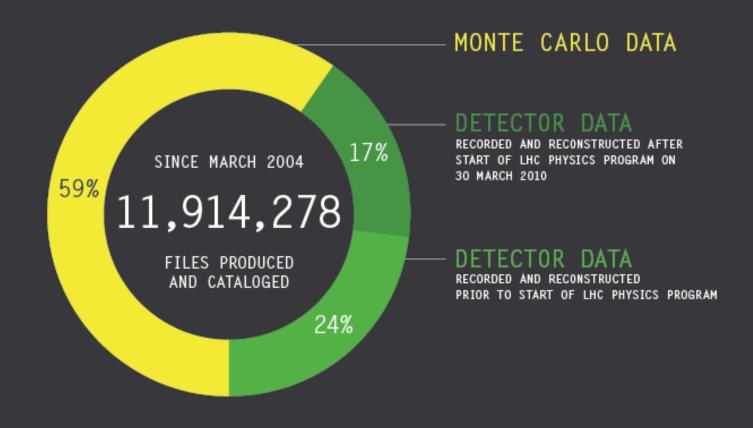

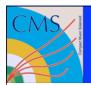

#### What is PhEDEx?

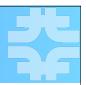

- PhEDEx is short for Physics Experiment Data Export
- PhEDEx was developed to manage the movement of data within CMS
  - Centralized system for making global data movement decisions
  - Provides site and data managers and users a realtime view of the global CMS data transfer state
- PhEDEx automates for CMS many of low level tasks typically found in HEP experiments such as
  - large-scale data replication
  - tape migration
  - consistency
- → In production since mid-2004

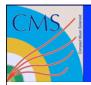

## What is a PhEDEx agent?

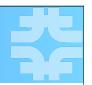

- PhEDEx is composed of a series of autonomous, robust, persistent, stateless processes or in PhEDEx terms agents
- These agents share information about replica and transfer state through a database and other agents at CERN
- There are several agents, for example
  - FileDownload
  - FileExport
  - FileRemove
  - BlockDownloadVerify
- Not all sites require all agents
  - For instance, sites without a tape system do not require the FileStager agent

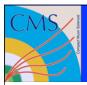

#### What is a PhEDEx instance?

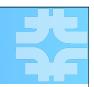

- Agents when combined form an instance
- There are currently 3 instances in use today
  - Production
  - Debug
  - Development
- ➡ Instances are independent and do not share information between each other

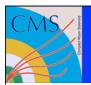

### Instances in-depth

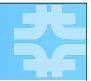

- Production instance (Prod)
  - All CMS experiment data is transferred using this instance
- Debug instance (Debug)
  - Critical instance used for site commissioning and readiness
  - Tier-I and Tier-2 sites transfer links can be decommissioned if transfer problems in this instance are not resolved
  - The primary focus of this instance was until recently to debug transfer agents and links
- Development instance (Dev)
  - Was historically used during testing and validation of PhEDEx software releases
  - Plans are being developed to re-task this instance to debugging

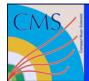

## Putting it all together

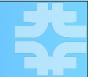

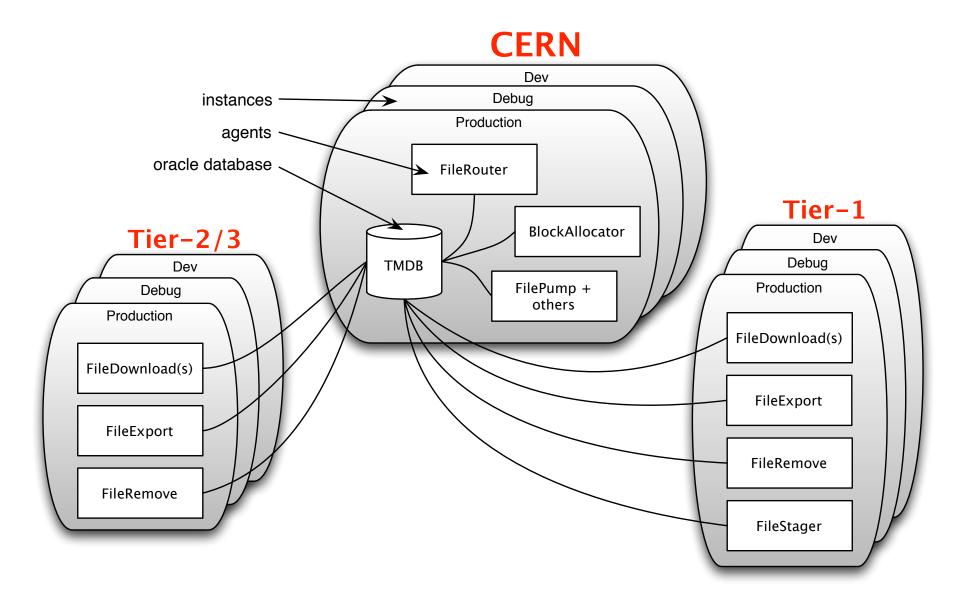

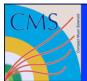

# So you're probably wondering...

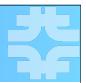

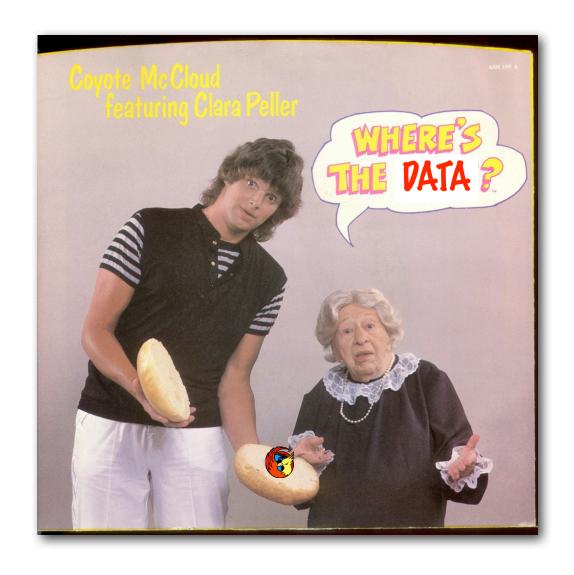

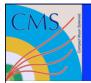

# Transfer Request Process

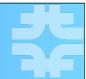

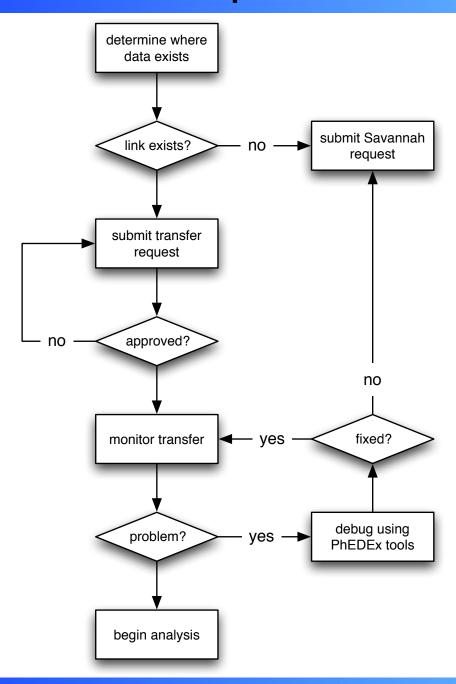

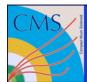

## Submit a transfer request

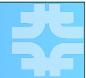

https://cmsweb.cern.ch/phedex/prod/Request::Create

submit transfer request

Transfer and delete requests follow similar procedures

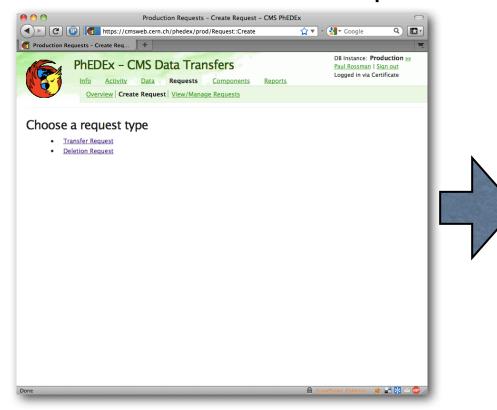

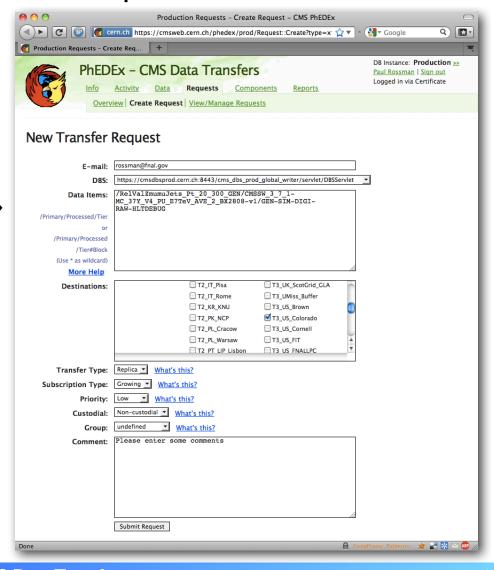

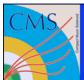

## Submit a request

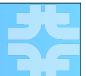

submit transfer request

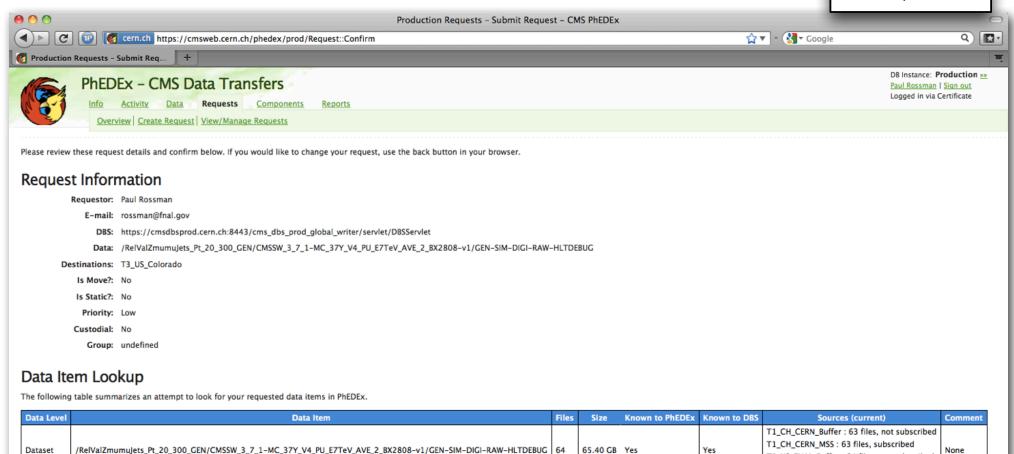

Confirm

64

65.40 GB

T1\_US\_FNAL\_Buffer: 64 files, not subscribed T1\_US\_FNAL\_MSS: 64 files, subscribed

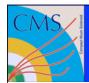

## Find your request

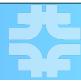

https://cmsweb.cern.ch/phedex/prod/Request::View

monitor transfer

You'll find additional notes from approvers here

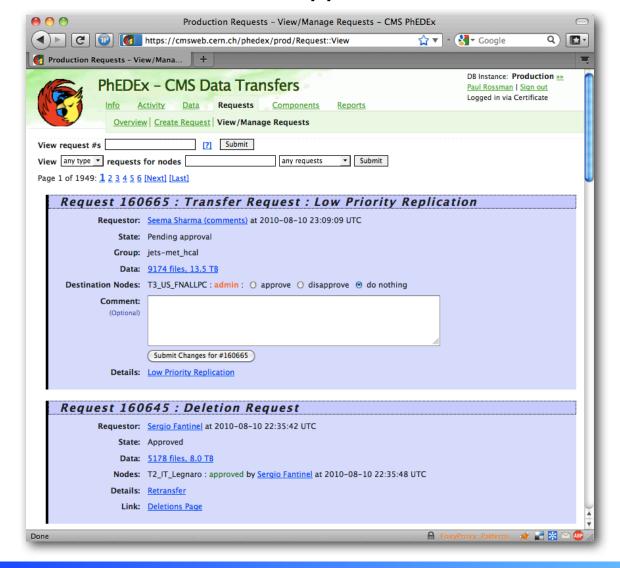

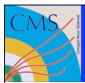

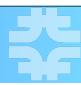

- → Web-based
  - https://cmsweb.cern.ch/phedex/

monitor transfer

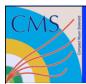

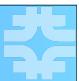

https://cmsweb.cern.ch/phedex/prod/Data::Subscriptions

monitor transfer

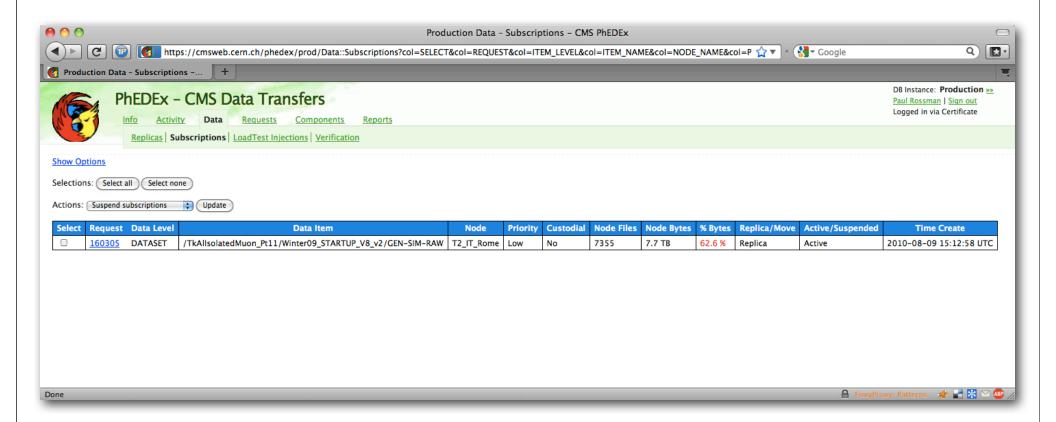

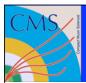

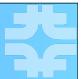

You can also find info on the replicas page

monitor transfer

https://cmsweb.cern.ch/phedex/prod/Data::Replicas

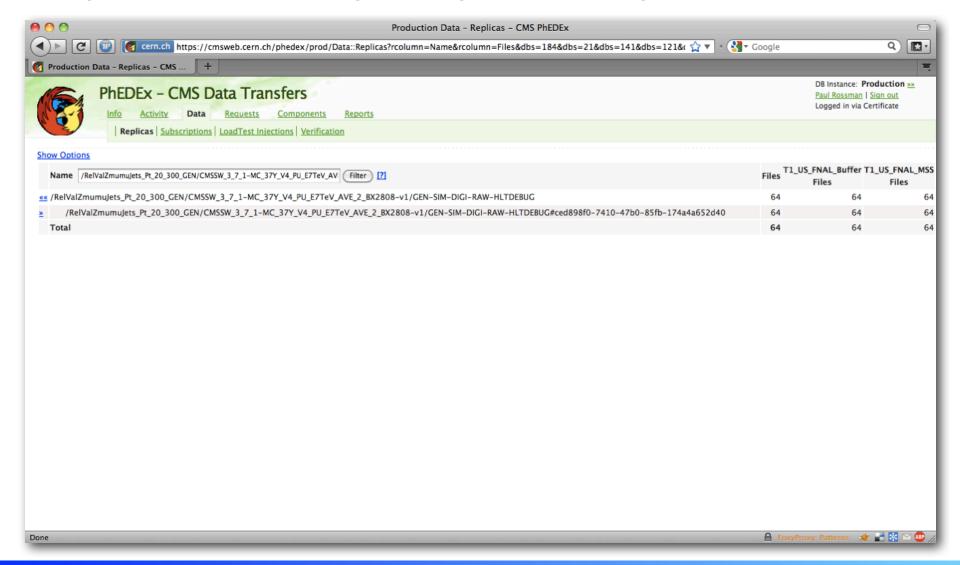

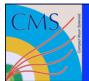

## Overall transfer quality

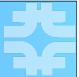

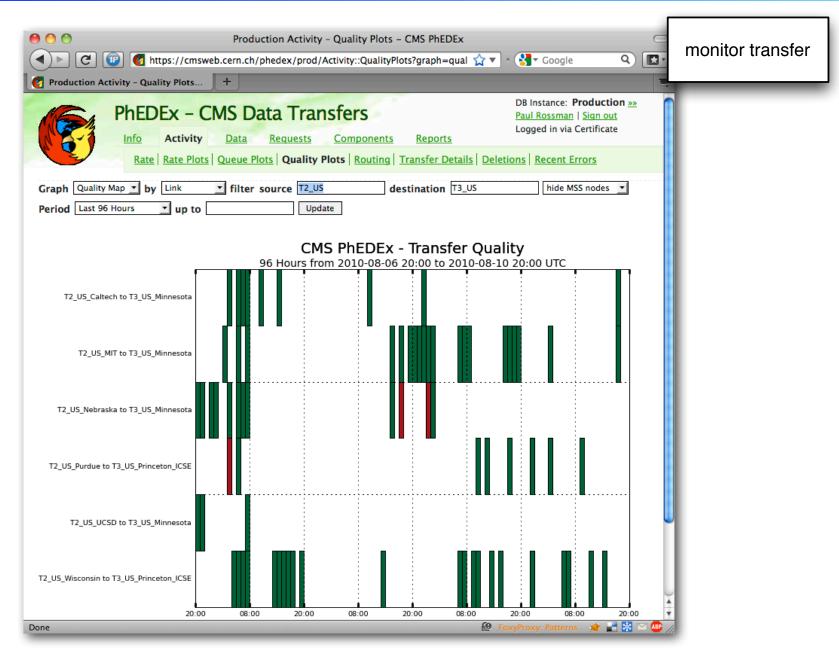

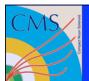

## Watching your rate

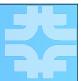

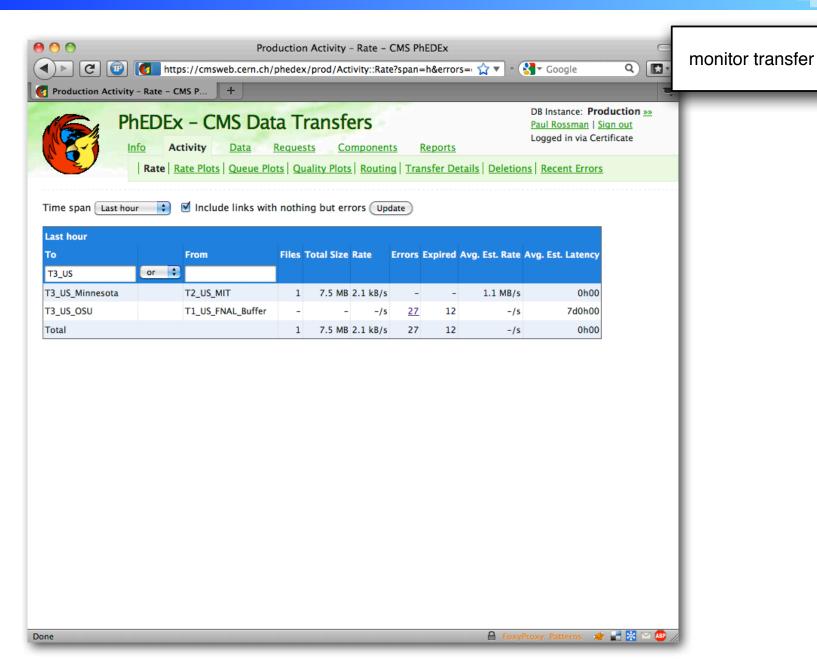

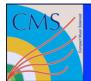

## Watching your rate

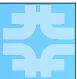

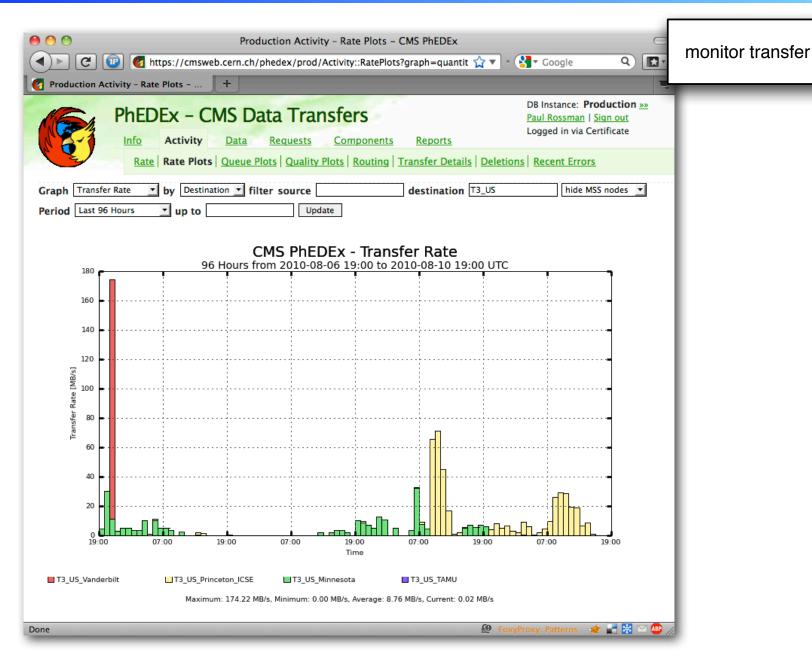

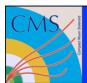

# Debugging your transfer

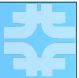

https://cmsweb.cern.ch/phedex/prod/Activity::ErrorInfo

debug using PhEDEx tools

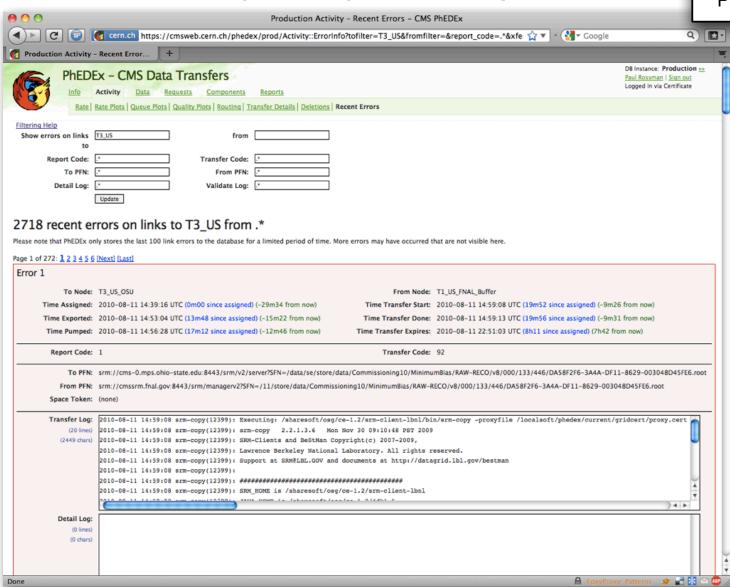

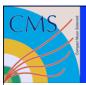

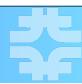

Data Service

monitor transfer

- http://cmsweb.cern.ch/phedex/datasvc/doc
- Programmatically query PhEDEx and retrieve data in xml, json or perl formats

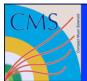

## Using the data service

format

instance

api call

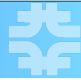

#### Shell Example

monitor transfer

```
curl <a href="http://cmsweb.cern.ch/phedex/datasvc/xml/prod/transferqueuefiles">http://cmsweb.cern.ch/phedex/datasvc/xml/prod/transferqueuefiles</a>
?from=T1_US_FNAL_Buffer&to=T1_US_FNAL_MSS&priority=high&state=transferring
options
```

#### Perl Example

```
#!/usr/bin/perl -w

use XML::Simple;
use LWP::Simple;
use Data::Dumper;

$xml = new XML::Simple;

$data = $xml->XMLin( get("http://cmsweb.cern.ch/phedex/datasvc/xml/prod/transferqueuefiles
    to=T1_US_FNAL_Buffer&priority=normal&state=transferring"), forcearray => ["block"] );

print Dumper($data);
```

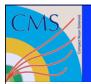

#### PhEDEx support resources

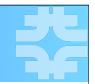

- PhEDEx documentation and other documents can be found at
  - https://twiki.cern.ch/twiki/bin/view/CMS/PhEDEx
- Questions regarding PhEDEx can be posted to one of these HyperNews forums
  - hn-cms-phedex@cern.ch
  - hn-cms-osg-tier3@cern.ch
- Other transfer or site related questions can be posted to these
  - hn-cms-dataops@cern.ch
  - hn-cms-facilitiesOps@cern.ch
- Transfer problems should be posted to Savannah
  - https://savannah.cern.ch/projects/cmscompinfrasup/
- Bug reports and feature requests should be posted to Savannah
  - https://savannah.cern.ch/projects/phedex/
- Please make sure you have both a HyperNews and Savannah account before posting (please don't post anonymously to Savannah)

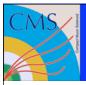

#### Additional resources and links

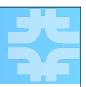

- Very good how-to links
  - http://hep-t3.physics.umd.edu/HowToForAdmins.html
  - http://hep.phys.utk.edu/wiki/PhEDEx\_Installation
- Example configurations
  - http://cmssw.cvs.cern.ch/cgi-bin/cmssw.cgi/COMP/SITECONF/
     T3 US UMD/PhEDEx/
- https://cmsweb.cern.ch/phedex/datasvc/doc
- https://cmsweb.cern.ch/overview/session
- There are many others, apologies for the omission!

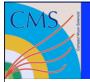

# Questions?

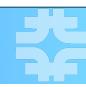